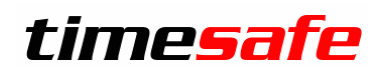

## Zeiterfassung

# TimeSafe Zeiterfassung

Version 2017 (v17.0.0, Mai 2017)

Die TimeSafe Produkte werden von über 700 Unternehmen auf ca. 14'000 Arbeitsplätzen erfolgreich eingesetzt. Um die Leistungsfähigkeit weiter zu erhöhen und an die aktuellsten Anforderungen anzupassen, werden die Systeme stetig weiterentwickelt.

Mit der neuen TimeSafe Zeiterfassung 2017 (Version 17.0) wurden wieder viele Neuerungen und Verbesserungen umgesetzt.

#### Alle Kunde mit einem Service-Pack oder einen Software-Pack profitieren kostenlos von diesen Neuerungen!

Beeinflussen Sie die Entwicklung der TimeSafe Zeiterfassung mit Ihrem wertvollen Feedback. Zahlreiche neue Funktionen basieren auf einer Idee, einer Anforderung oder einem Wunsch eines TimeSafe Kunden.

#### Inhalt

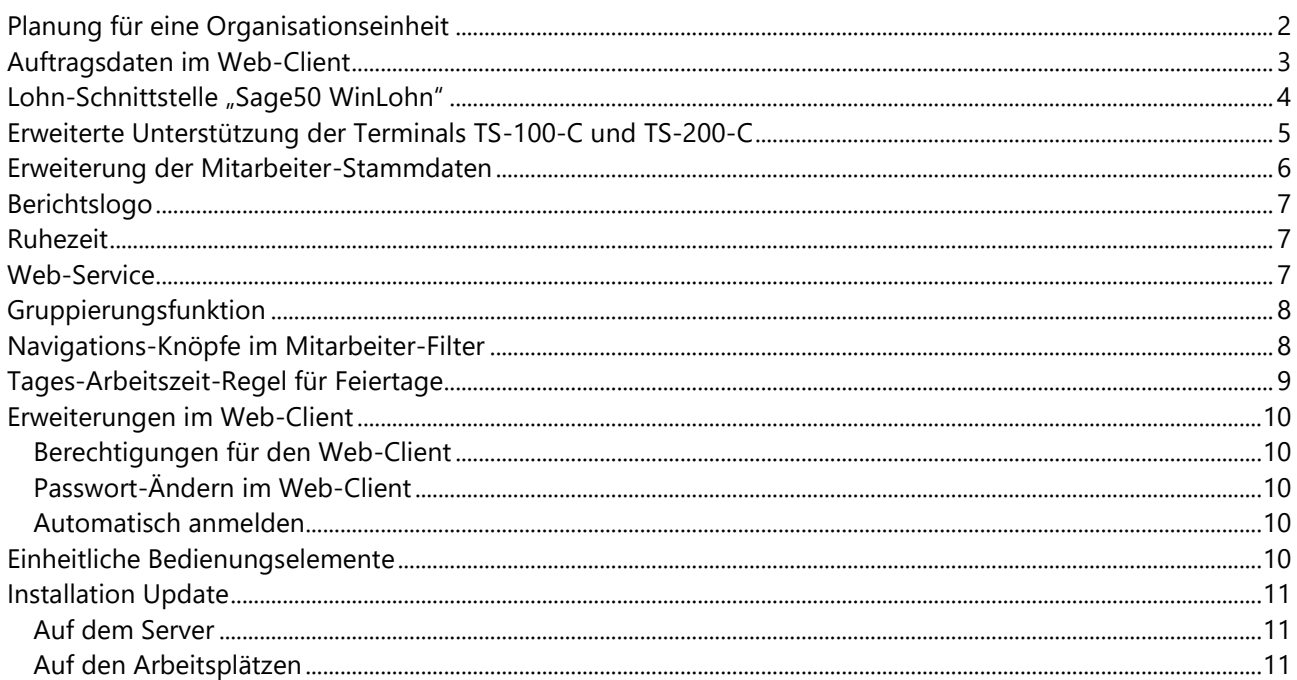

Infotech AG, Im alten Riet 125, 9494 Schaan, Liechtenstein · Tel.: +423 380 00 00 · Internet: www.infotech.li  $1/11$ 

# **Zeiterfassung**

### <span id="page-1-0"></span>Planung für eine Organisationseinheit

Mit dem erweiterten Planungsmodul, können Sie **Dienstpläne für Organisationeinheiten erstellen und organisationseinheitsübergreifend Mitarbeiter einplanen**. Das bringt den Vorteil, dass Sie immer alle Mitarbeiter die einem Dienstplan zugewiesen sind sehen, auch wenn diese eigentlich einer anderen Organisationseinheit angehört. Das bringt die Flexibilität die Sie brauchen, um auch "Springer" einfach einplanen zu können.

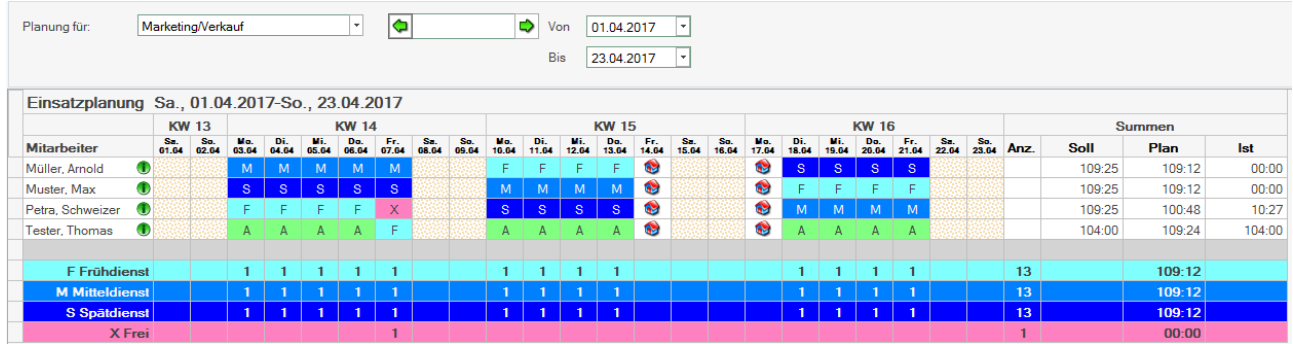

Um die grösstmögliche Übersichtlichkeit zu gewährleisten und trotzdem die Flexibilität zu erhalten, werden nur die Dienstpläne in der Übersicht angezeigt, die der ausgewählten Organisationseinheit zugewiesen sind oder für alle Organisationeinheiten gelten. Trotzdem werden alle Dienstpläne zur Auswahl bei der Tagesplanung angeboten. Zudem werden immer alle Mitarbeiter angezeigt, die im gewählten Zeitraum in der ausgewählten Organisationseinheit eingeplant sind, unabhängig welcher Organisationseinheit diese angehören.

Das optimierte Planungstool bietet:

- Bessere Übersichtlichkeit
- Höhere Felxibilität
- Mehr Informationen auf einen Blick
- Beurteilung der Planungsqualität durch Istzeit-Anzeige
- Die Saldoübersicht per Gestern, pro Mitarbeiter ist in der Planung ersichtlich (grünes Info-Icon neben dem Mitarbeiternamen)

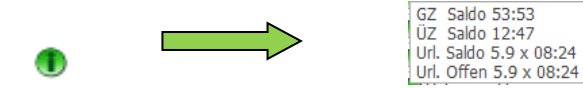

# **Zeiterfassung**

### <span id="page-2-0"></span>Auftragsdaten im Web-Client

Neu können bei den Stempelfunktionen Auftragsdaten hinterlegt werden. Zusammen mit der Option Auftragszeiterfassung können Sie so Stempelfunktionen nutzen, die einem bestimmten Auftag zugewiesen sind. Wenn der Mitarbeiter die Stempelfunktion wählt, wird die erfasste Zeit automatisch auf den entsprechenden Auftrag bzw. Arbeitsschritt und/oder Kostenstelle gebucht. Die Zurodnung zu einer Kostenstelle ist auch ohne die Option Auftragszeit möglich.

Ihr Vorteil:

- Sie können neu ein beliebiges Symbol bei den Stempelfunktionen hinterlegen, das im Web-Client angezeigt wird z.B Logo des Auftraggebers
- Einfache Koppelung der Stempelfunktion mit dem Auftag, Arbeitsschritt und der Kostenstelle
- Sie können beliebig viele Stempelfunktionen erfassen
- Ihre bestehende TimeSafe Zeiterfassung kann einfach um die Option Auftragszeiterfassung erweitert werden, gerne erstellen wir Ihnen dafür eine Offerte.
- Ausserdem wurde der Web-Client für die Bedienung per Smartphone optimiert, so dass auch Ihre Aussendienstmitarbeiter jederzeit akkurat ihre Zeit erfassen können.
- Damit können Sie auch am Terminal auf Aufträge buchen

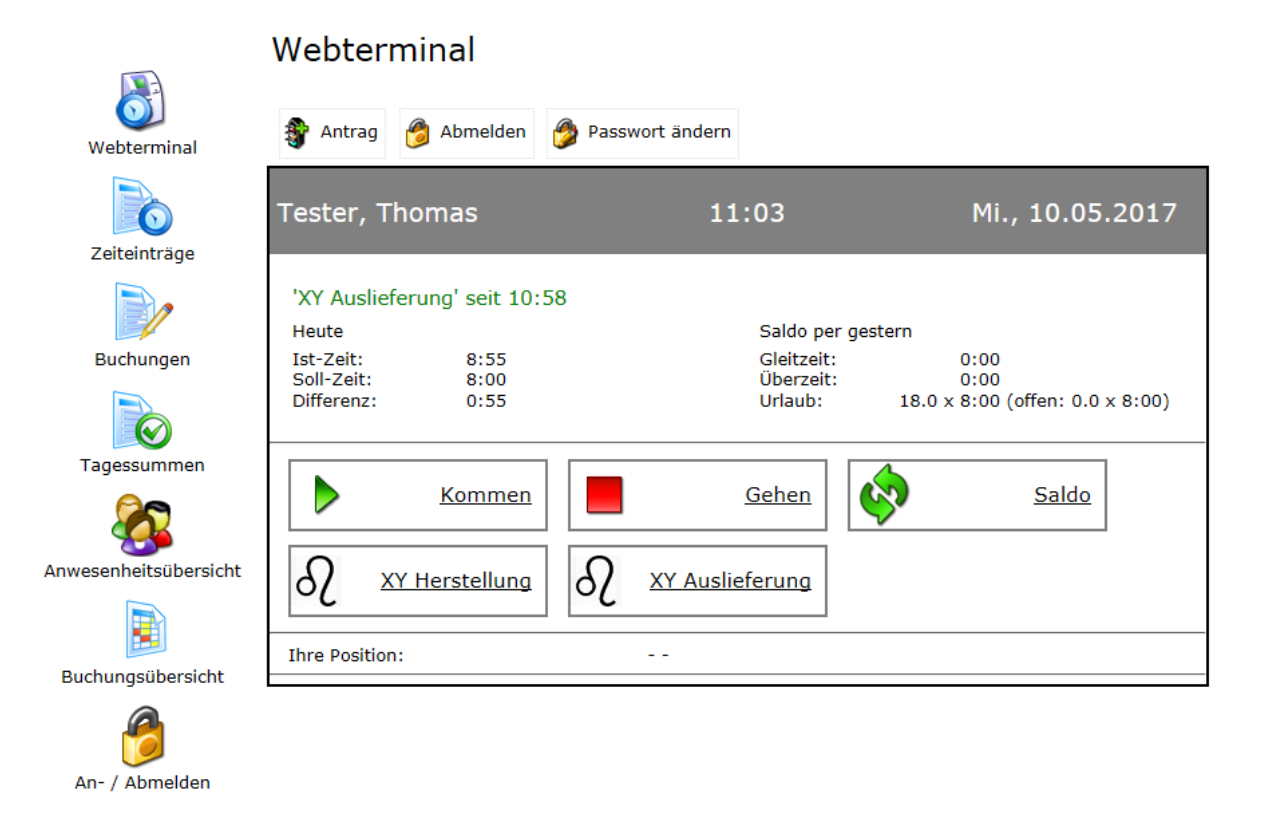

# Zeiterfassung

# <span id="page-3-0"></span>Lohn-Schnittstelle "Sage50 WinLohn"

Mit der neuen Lohn-Schnittstelle zu Sage50 WinLohn erhalten Sie eine einfache Möglichkeit, die Abrechnung der Stundenlöhne schnell und sauber in Ihre Lohnbuchhaltung zu übertragen. Dafür wird die Tagessumme berechnet und für den Export aufbereitet. Mit einem Klick können die Gleitzeitsaldi von Mitarbeitern, die im Stundenlohn angestellt sind, auf "Null" stellen. Beim Exportieren kann automatisch, ohne einen weiteren Arbeitsschritt ein Abschluss erstellt werden.

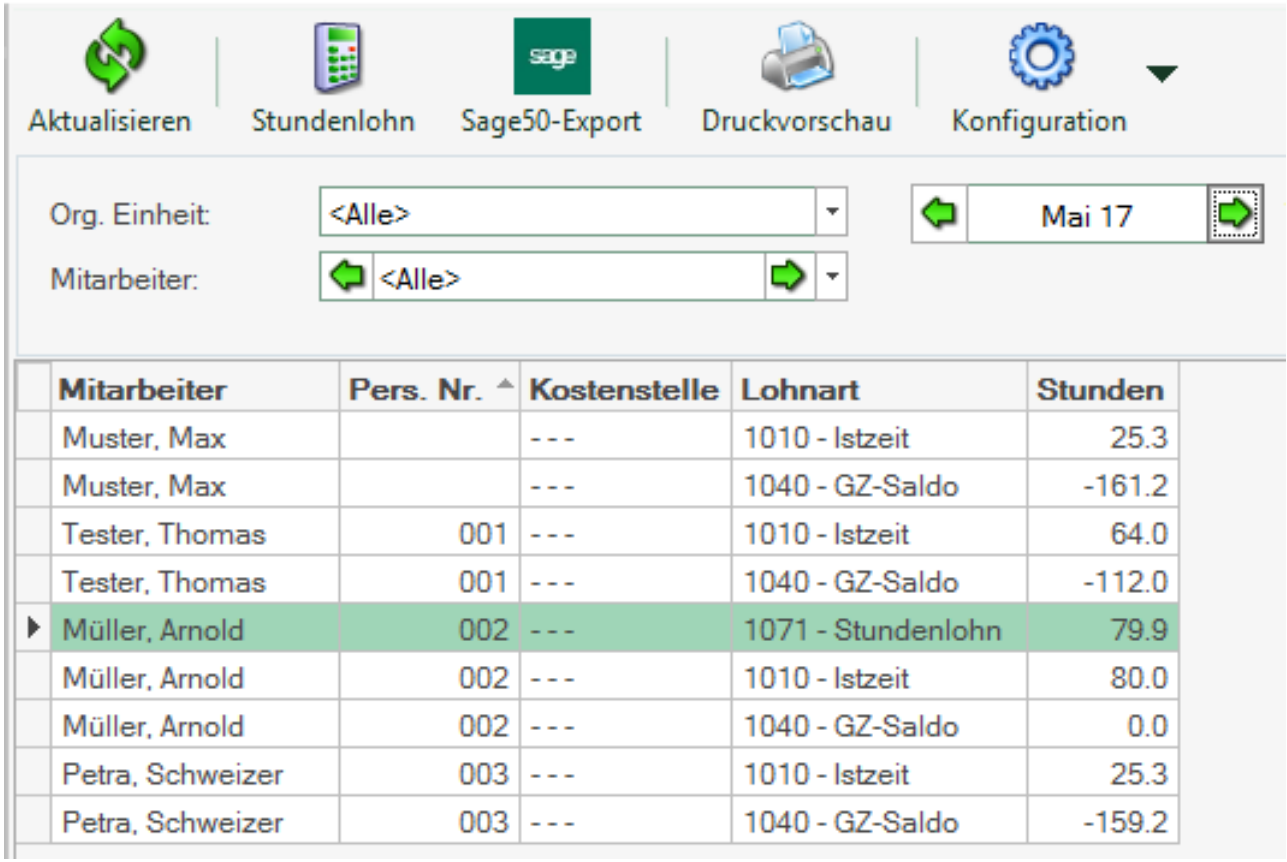

Es können zum Beispiel auch GZ-Saldi der Mitarbeiter die im Monatslohn angestellt sind übertragen werden.

Die Lohn-Schnittstellen können optional bezogen werden.

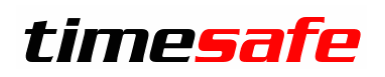

## **Zeiterfassung**

### <span id="page-4-0"></span>Erweiterte Unterstützung der Terminals TS-100-C und TS-200-C

Auch im Bereich der Erfassungsterminals hat das Entwickler-Team einige neue Möglichkeiten geschaffen. Neu kann die vorgeschlagene Stempelfunktion auf dem Erfassungsterminal, über die Systemeinstellungen hinterlegt werden. Diese Funktion musste bisher mühsam am Terminal konfiguriert werden.

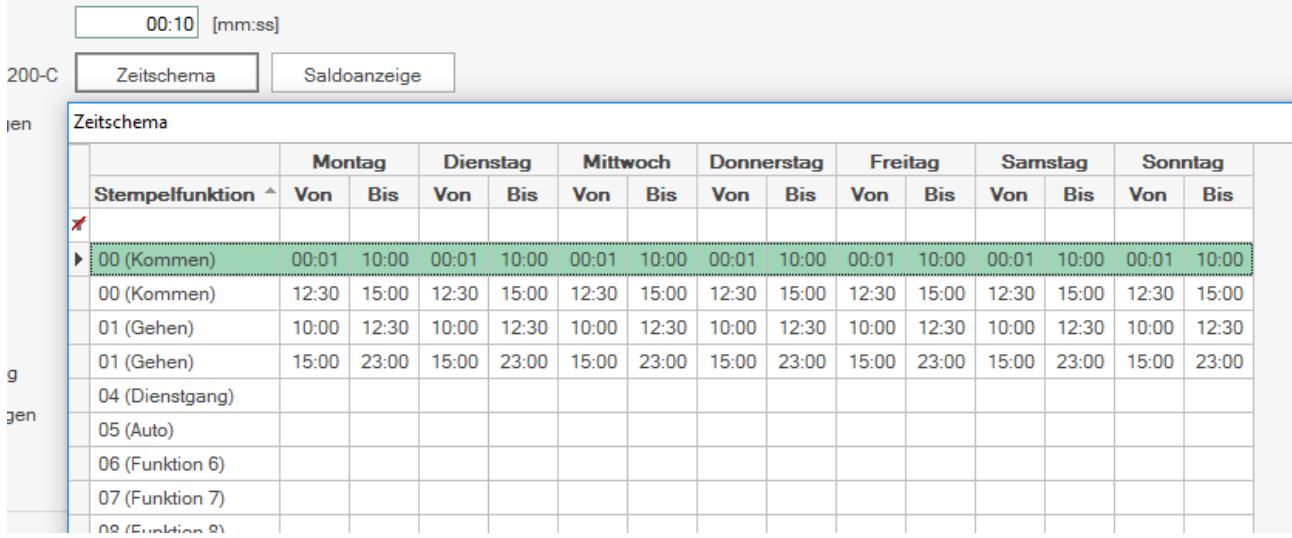

- Der Schwellwert der Fingerabdruckerkennung kann bequem über das Admin-Tool verändert werden. Dadurch konnte die Fingerprinterkennung optimiert werden.
- Die Seriennummer und die exakte Firmware Version sind in Admin-Tool ersichtlich.

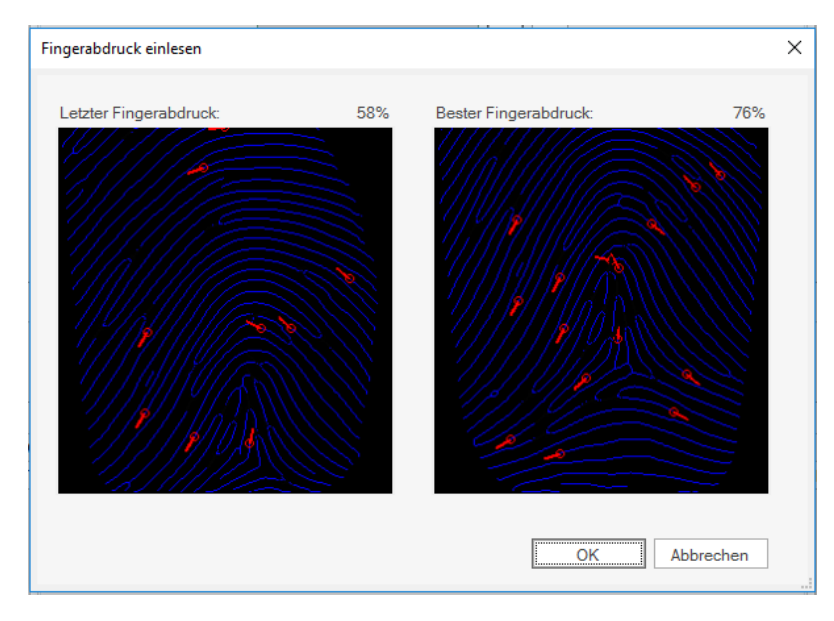

Die Erfassung der Fingerprints bei neuen Mitarbeitern wurde ebenfalls vereinfacht. So wird immer der Fingerabdruck mit dem besten Wert gespeichert. Das Erfassen eines guten Referenzabdruckes wird dadurch wesentlich einfacher.

# Zeiterfassung

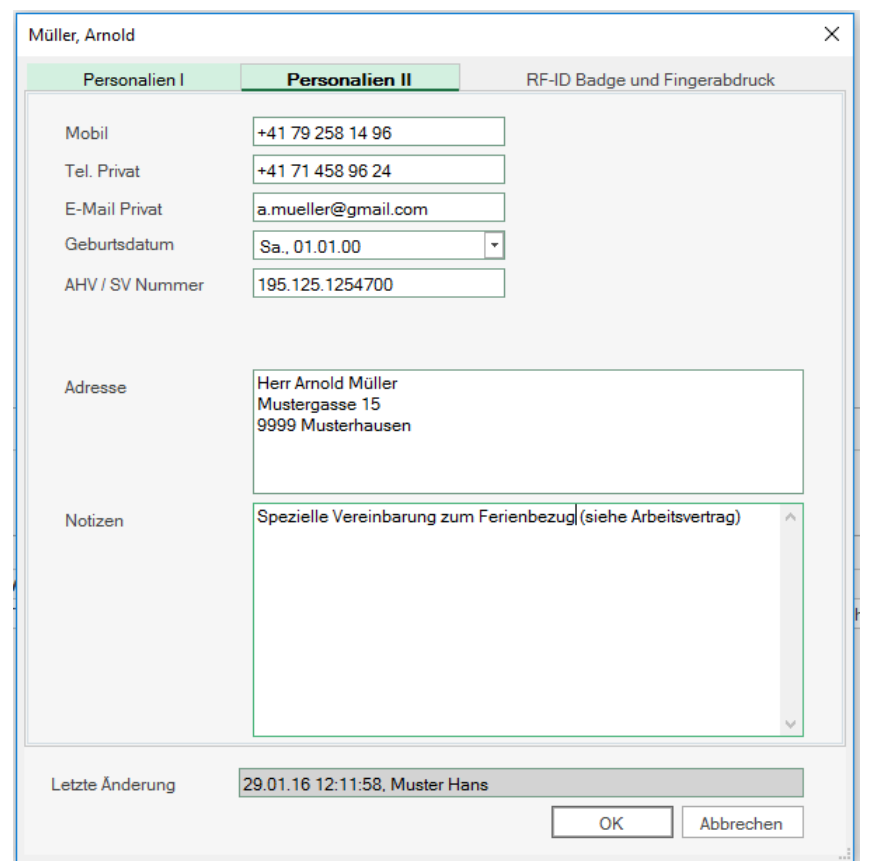

### <span id="page-5-0"></span>Erweiterung der Mitarbeiter-Stammdaten

Zusätzlich zu den bereits vorhandenen Personalien wurde die Möglichkeit geschaffen, weitere Daten zu einem Mitarbeiter zu hinterlegen.

# **Zeiterfassung**

### <span id="page-6-0"></span>Berichtslogo

Um das eigene Firmenlogo auf allen Berichten andrucken zu lassen, muss nicht länger jeder einzelne Bericht angepasst werden. Speichern Sie Ihr Logo einfach als "logo.png" in die Berichtsablage. Falls Sie auf einzelnen Berichten doch ein anderes Logo wünschen, ist das ebenfalls kein Problem, Sie können weiterhin Anpassungen direkt auf den Berichten vornehmen, diese übersteuern das "allgemeine" Logo.

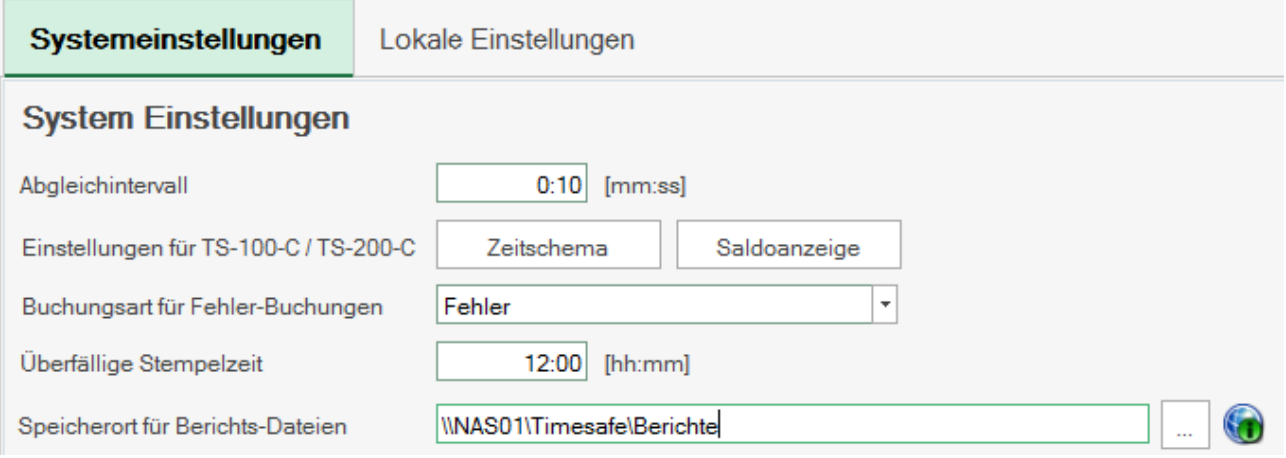

### <span id="page-6-1"></span>Ruhezeit

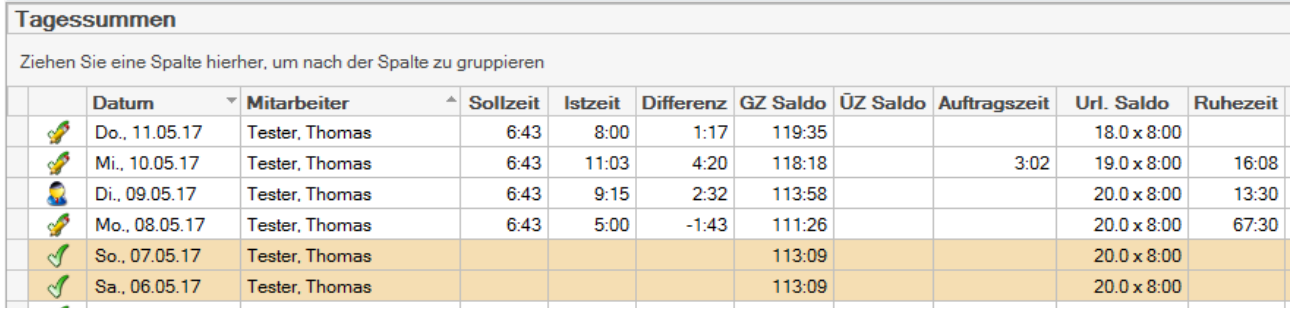

Ab der Version 2017wird die Ruhezeit in der Tagessumme angezeigt. Diese Information hilft, um schnell und einfach überprüfen zu können, ob die gesetzlichen Vorgaben für die Ruhezeit eingehalten werden.

### <span id="page-6-2"></span>Web-Service

Neu bietet die TimeSafe Zeiterfassung eine Web-Service-Schnittstelle. Damit können Sie die Lösung nahtlos in Ihre Umgebung integrieren. Gerne sind Ihnen unsere Spezialisten bei einer individuellen Integration in Ihr System behilflich.

# **Zeiterfassung**

### <span id="page-7-0"></span>Gruppierungsfunktion

Um die Buchungen und die Tagessummen etwas übersichtlicher zu gestalten, gibt es neu eine Gruppierungsfunktion. Sie können wählen nach welchem Kriterium sie die Liste gruppieren wollen. Sie können auch nach mehreren Kriterien gleichzeitig gruppieren. Das hat den Vorteil, dass Sie die Daten sehr schnell, nach Ihren individuellen Bedürfnissen, auswerten können. Ausserdem wird die führende 0 bei den Zeiten nicht mehr eingeblendet, dass ergibt eine bessere Übersichtlichkeit.

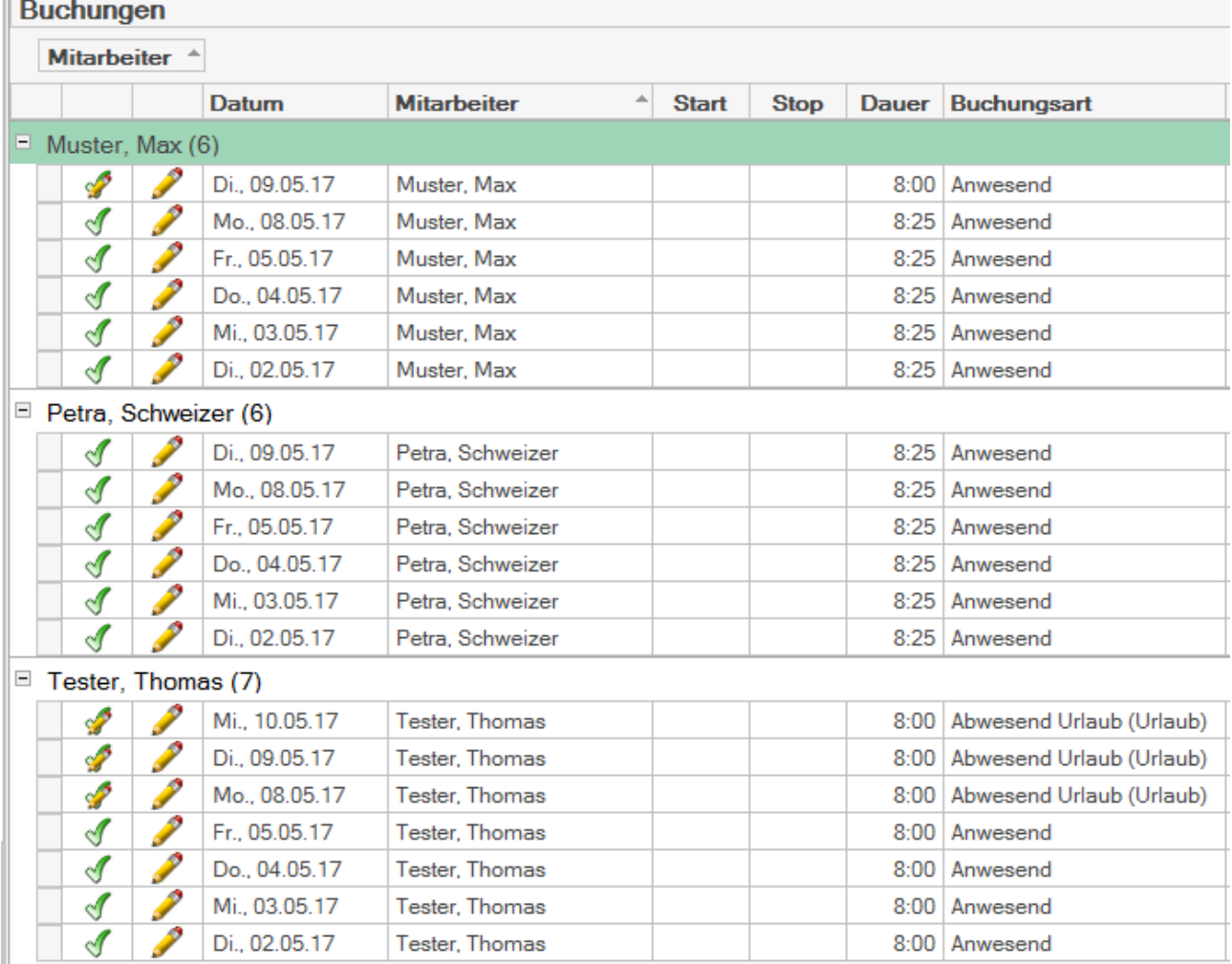

### <span id="page-7-1"></span>Navigations-Knöpfe im Mitarbeiter-Filter

Um das Navigieren bei den Buchungen bzw. der Tagessumme zu erleichtern, gibt es ab der Version 2017

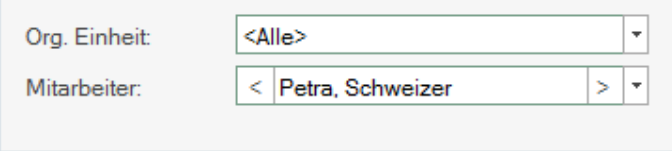

"Navigations-Knöpfe" im Mitarbeiter-Filter. Damit können sie sehr schnell zwischen den verschiedenen Mitarbeitern wechseln. Natürlich bleibt die bisherige Möglichkeit zur Auswahl der Mitarbeiter erhalten.

# Zeiterfassung

### <span id="page-8-0"></span>Tages-Arbeitszeit-Regel für Feiertage

Auch bei den Arbeitszeitmodellen gibt es eine Neuerung. Für Feiertage, die zu 100% bezahlt sind, kann neu eine Arbeitszeitregel hinterlegt werden. Das bringt den Vorteil, dass wenn Sie Mitarbeiter haben, die an Feiertagen arbeiten, trotzdem die Pausenregeln bzw. alle anderen Regeln geprüft werden können. Auch Zuschläge an Feiertagen können Sie so definieren.

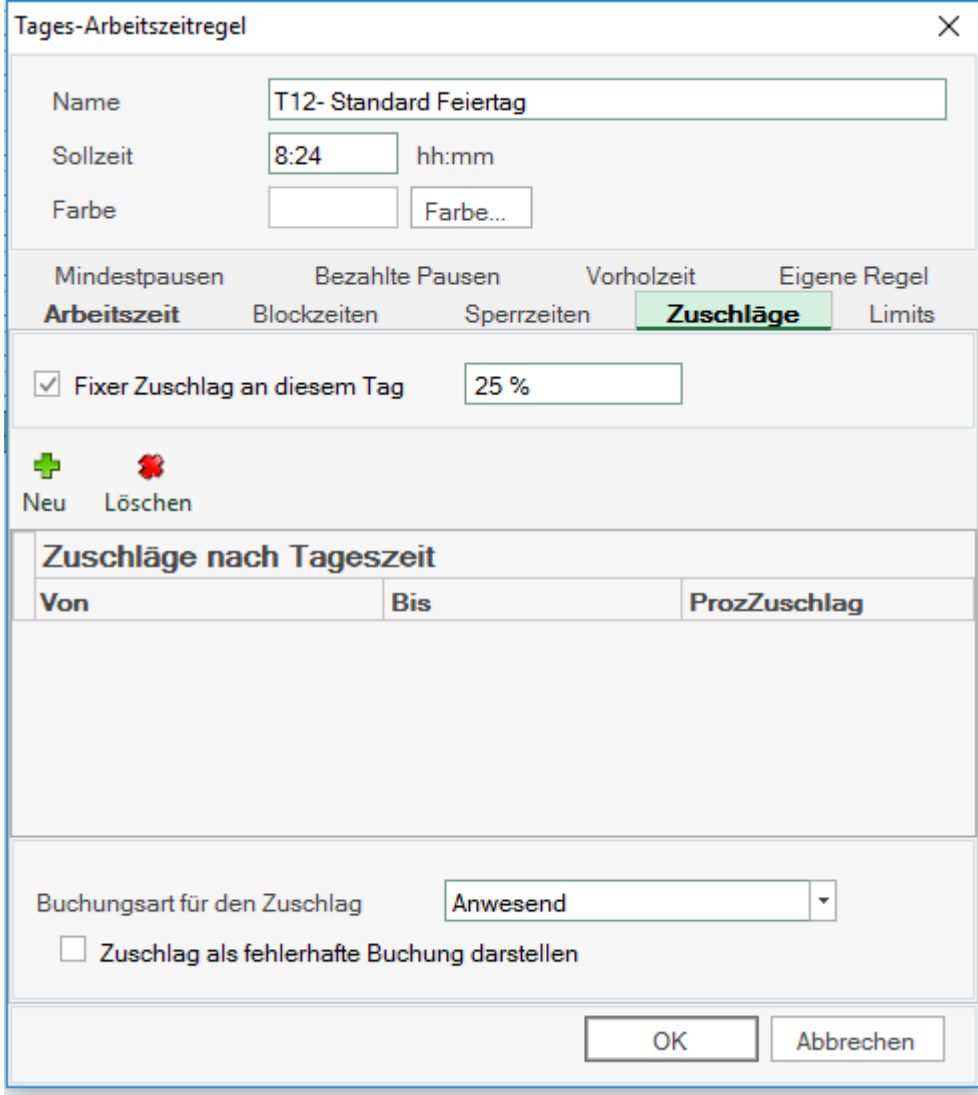

## **Zeiterfassung**

### <span id="page-9-0"></span>Erweiterungen im Web-Client

#### <span id="page-9-1"></span>Berechtigungen für den Web-Client

Die Berechtigungen für den Web-Client können neu wesentlich genauer vergeben werden. So kann beispielsweise unterschieden werden, wie viel ein Mitarbeiter von fremden Buchungen sehen darf bzw. ändern kann. Zudem kann das Passwort für TimeSafe neu im Web-Client geändert werden.

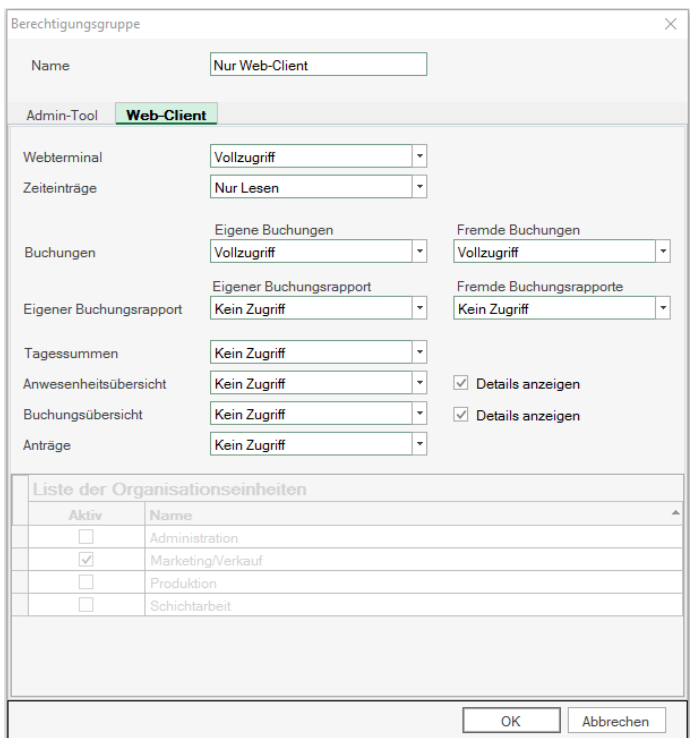

#### <span id="page-9-2"></span>Passwort-Ändern im Web-Client

<span id="page-9-3"></span>Neu kann der Benutzer sein persönliches Passwort im Web-Client ändern.

#### Automatisch anmelden

Mit der neuen Option "Automatisch anmelden" werden die Anmeldedaten auf dem Gerät gespeichert und Sie können so sehr schnell in den Web-Client einsteigen.

Mit dieser Möglichkeit kann die Lösung noch einfacher für mobile Anwendungen per Smartphone genutzt werden.

### <span id="page-9-4"></span>Einheitliche Bedienungselemente

Durch die Vereinheitlichung der Bedienungselemente wurde die Bedienung vereinfacht.

# **Zeiterfassung**

### <span id="page-10-0"></span>Installation Update

#### <span id="page-10-1"></span>Auf dem Server

- 1. Datenbank sichern
- 2. Alle Windows-Clients beenden
- 3. Bestehenden Abgleichdienst beenden
- 4. Bestehenden Abgleichdienst deinstallieren
- 5. Neue Windows-Clients installieren (Admin-Tool, Windows-Terminal und PC-Terminal werden miteinander installiert)
- 6. Neuen Abgleichdienst installieren (er wird gleich gestartet!)
- 7. Neuen Web-Client installieren (falls verwendet)

Falls Sie InfotechStart im Einsatz haben, wird TimeSafe automatisch aktualisiert. Falls trotzdem ein Versionskonflikt angezeigt wird, starten Sie TimeSafe einmal aus dem Startmenü heraus.

#### <span id="page-10-2"></span>Auf den Arbeitsplätzen

1. Neue Windows-Clients installieren (Admin-Tool, Windows-Terminal und PC-Terminal werden miteinander installiert)

Falls die Software auf mehreren Arbeitsplätzen installiert wird, lohnt sich allenfalls die Verteilung mit dem Tool "InfotechStart". Infos dazu finden Sie im [KB-Artikel 472](http://www.timesafe.ch/de/support/knowledge-base#search=InfotechStart&entry=KB0472)

#### **Achtung:**

- Die Datenbank (der Microsoft SQL Server) muss nicht erneut installiert werden!
- Möglicherweise werden Sie nach dem Start der Installation aufgefordert die notwendigen Komponenten Microsoft .NET Framework 4 zu installieren. Ebenfalls besteht die Möglichkeit, dass Sie während der Installation den Computer neu starten müssen.
- Je nachdem von welcher Version Sie updaten müssen evtl. folgende Elemente angepasst werden. Gerne klären wir dies vorgängig mit Ihnen ab.
	- o Plugins (müssen bei Infotech bestellt werden)
	- o Angepasste Berichte
	- o Eigene Regeln